## Emerald Coast Technical College

# Technology & You

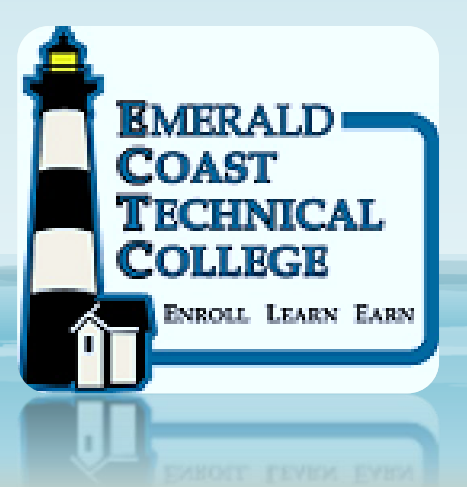

EMPOWERING YOU WITH TECHNOLOGY

We prepare and empower today's students to meet the demands of an evolving and competitive global market.

2020/2021 SY

## Technology Orientation Agenda

- Logging into Emerald Coast Technical College computers
- Logging into your FOCUS student account
- How to access your *free* Office 365 account
	- Free Office training

### Logging into ECTC Computers

#### **-Requires Unique Login**

- **Never** login using a generic login, ex. **ECTCSTUDENT**
- **Never** login using someone else's login
- **New Walton County students** obtain their **student ID from their instructor**, OR it is located at the **top of their class schedule**  (Program of Study form), and use the **generic password Hello123** (the H is capitalized). Students can change the password after initial login
- **Continuing Walton County students** use the same login and password you've always used…

… If you don't remember, or have any issue, Ms Harrison – CSIT Instructor - must reset your password and students must change password at initial login

• Please see Ms Harrison or Mr Appel with any questions or issues with your login and/or password

### **-Benefits of Unique Login**

- Access to your "Office 365"
	- Access to your "One drive"
	- <http://www.walton.k12.fl.us/>
- Access to your "Focus" account
- Keeps your information secure
- Validates your time and place for security purposes
- YOU CAN ACCESS FROM ANY ONLINE COMPUTER!!

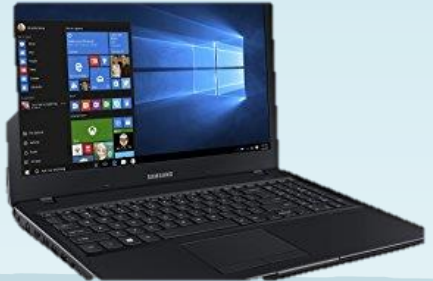

## Logging into your Focus Account • From [ECTC.edu](http://www.ectc.edu/) home page click our

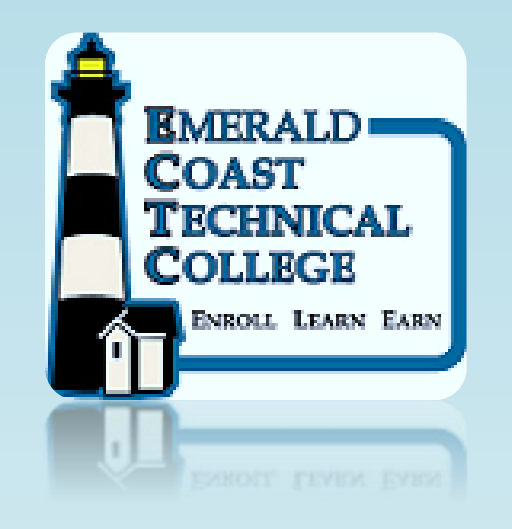

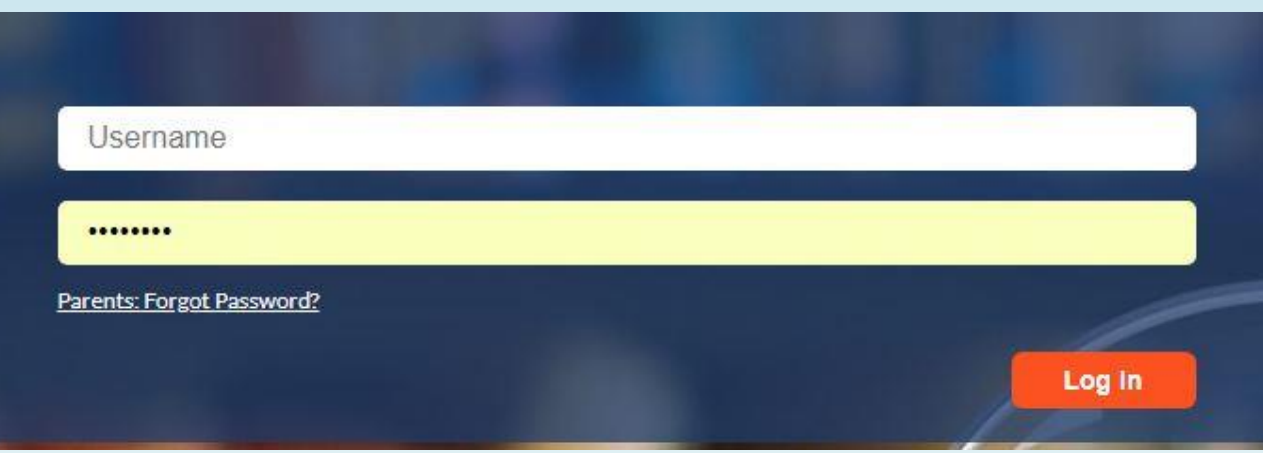

 $\leftarrow$ --------------------logo

#### **Use your Unique login to enter FOCUS…**

From there, you can…..

- Check your grades and assignments
- Check if you're meeting attendance requirements
- Check your account balances/billing
- Directly e-mail your instructor
- Receive school-wide notifications
	- Upcoming holidays or announcements
	- YOU CAN ACCESS FROM ANY ONLINE COMPUTER!!

## Access Office 365

FREE TO ALL EMERALD COAST TECHNICAL COLLEGE STUDENTS WHILE ENROLLED

## Office  $365 -$  ALL THE APPLICATIONS YOU NEED FOR STUDENT SUCCESS

- Free to download on up to 5 personal computers
- Uses your unique login to access
- Applications and resources that you will use for student success
- Also "web based"… YOU CAN ACCESS FROM ANY ONLINE COMPUTER!!

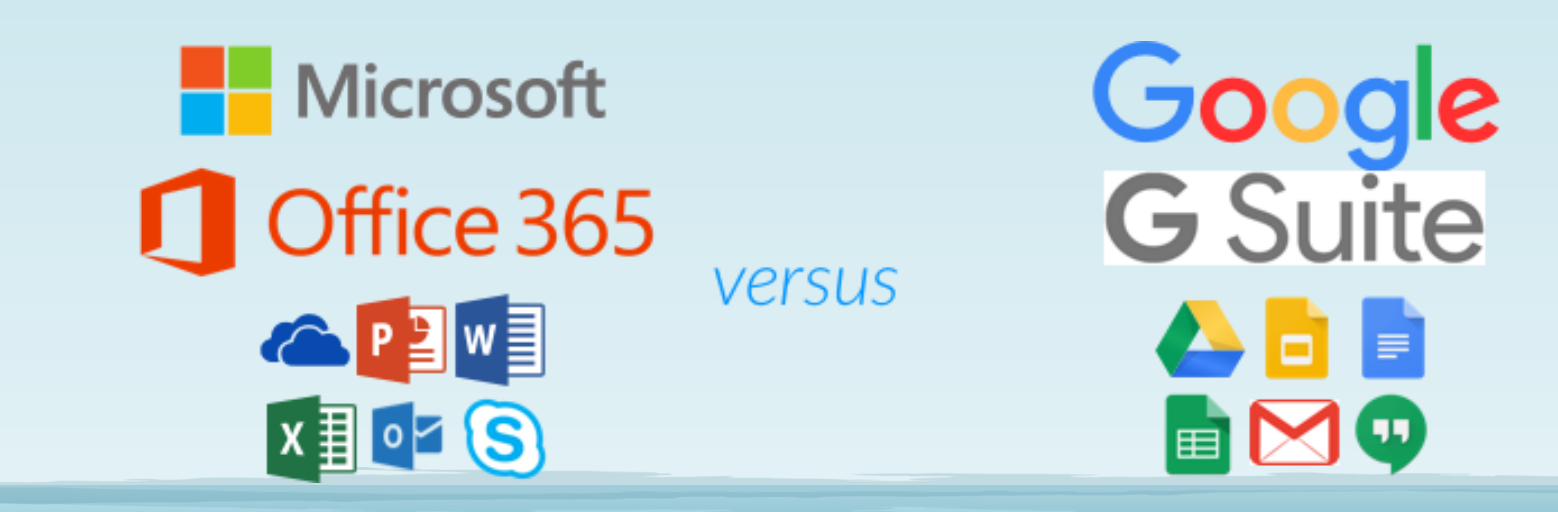

## Steps to download Office 365

- Go to [www.walton.k12.fl.us](http://www.walton.k12.fl.us/)
- Click on the "Students" tab

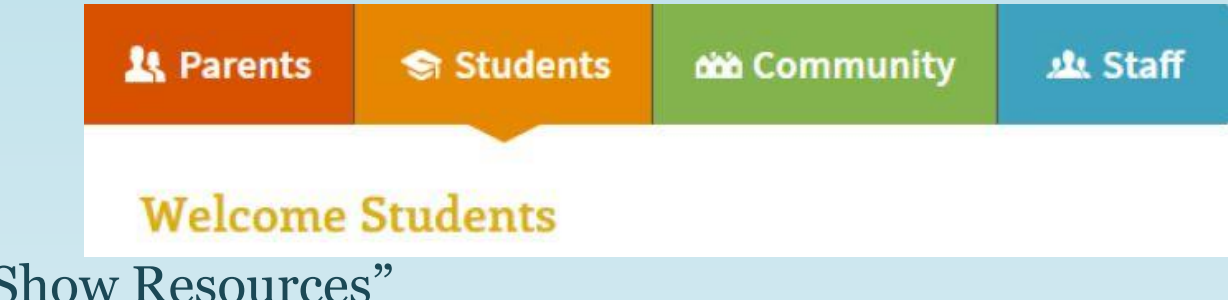

• Click on "Show Resources"

#### **Student Resources**

• Click on "Office 365"

Office 365

## Install Office 365 continued…

- Select "Sign in with organizational account"
- Sign in using **your student ID followed by @walton.k12.fl.us**

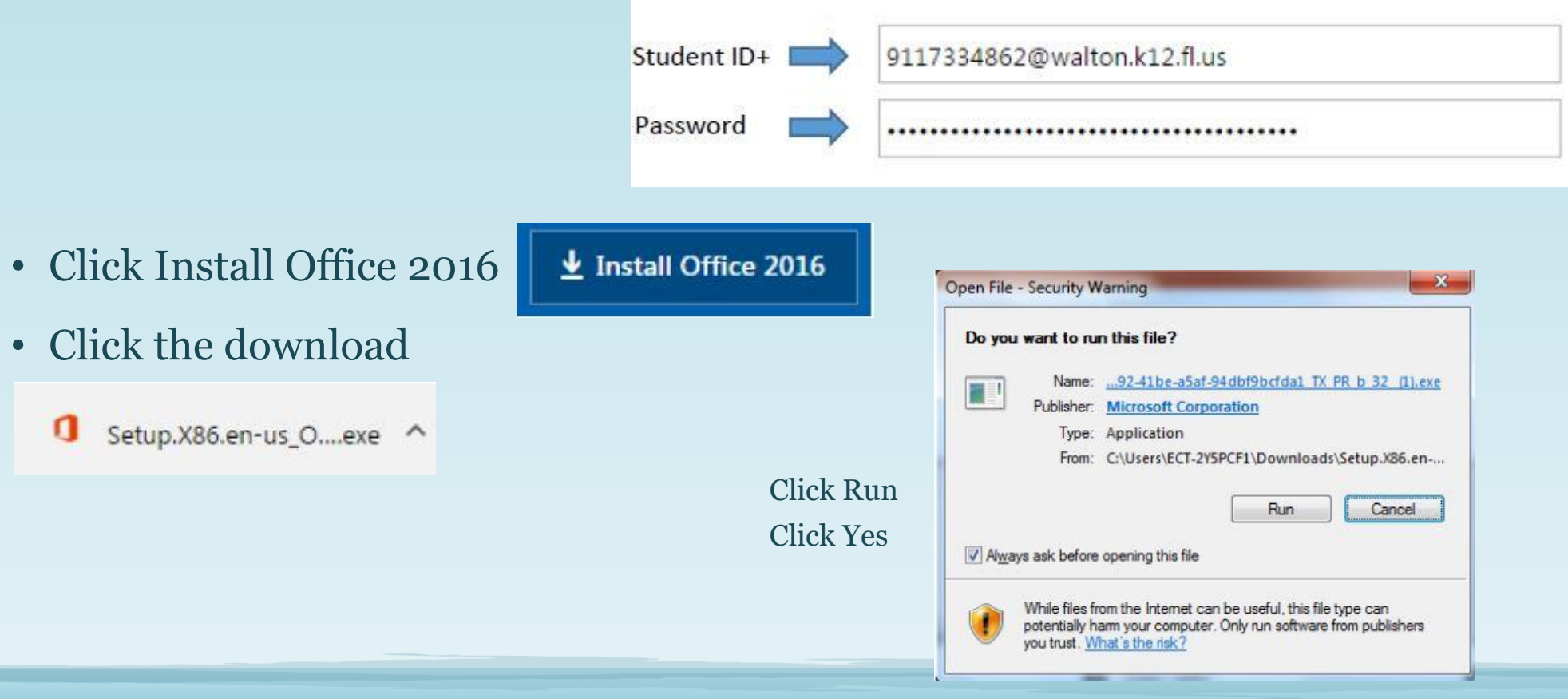

• Wait for the install

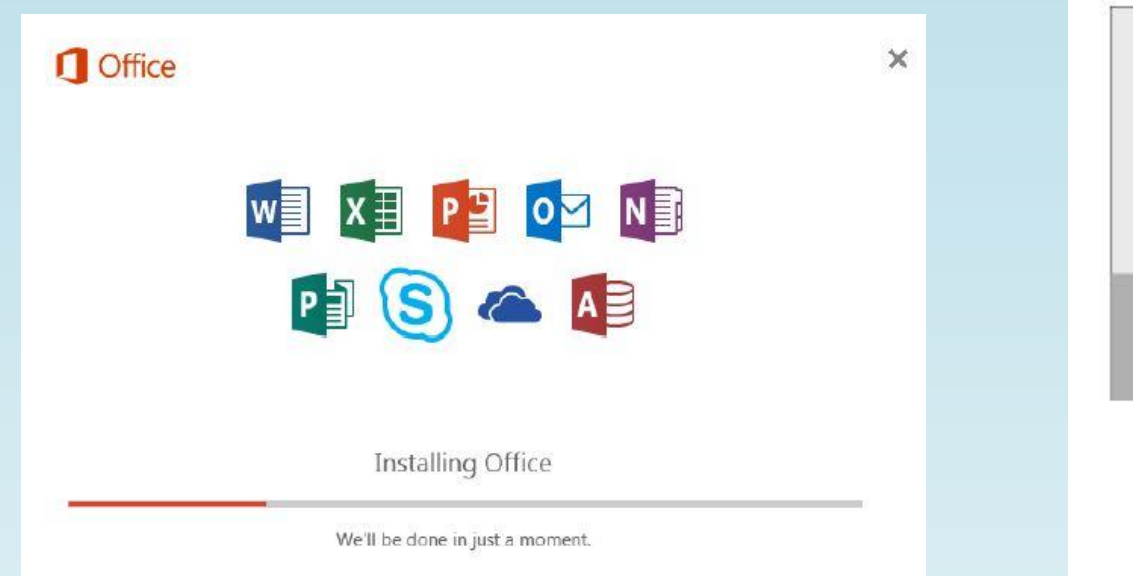

• Installation of Office is now complete

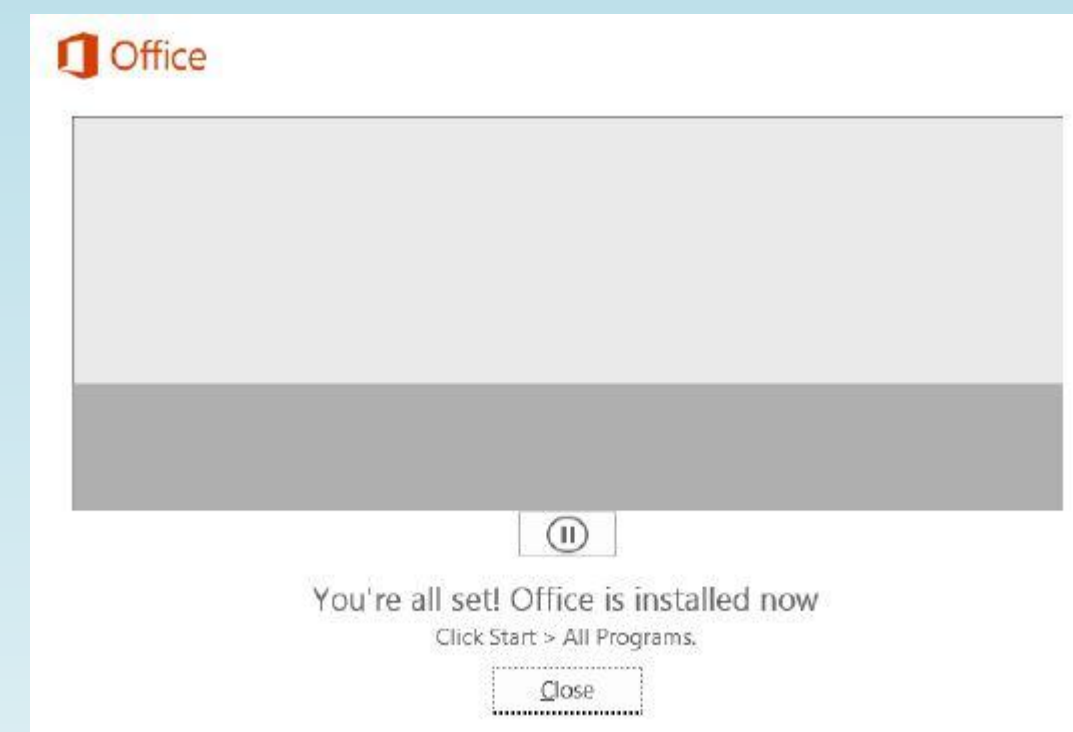

### Accessing Free Office 365 Training for Students

- Visit the Emerald Coast Technical College web page [www.ectc.edu](http://www.ectc.edu/)
- Click on the [Office 365 link o](http://www.ectc.edu/office-365.html)n the home page
- .... then click on this link for videos and how to <http://www.ectc.edu/office-365.html>
- Online video training at your pace –

<https://support.office.com/en-us/office-training-center>

## ECTC Technology and You

## Want more information?

CONTACT STUDENT SERVICES 850.892.1241 OR THE ADMINISTRATIVE OFFICE

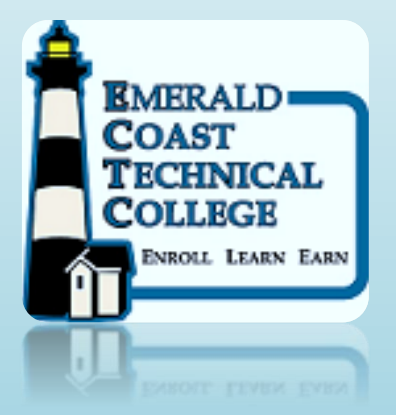

2020/2021 SY